Procedimiento para configuración de antipassback en los controladores NXT Merc/Inside

1.- Ir a Setup -> Hardware setup -> All Y expandir el controlador NXT, También expandir las lectoras que tendrán la función de antipassback

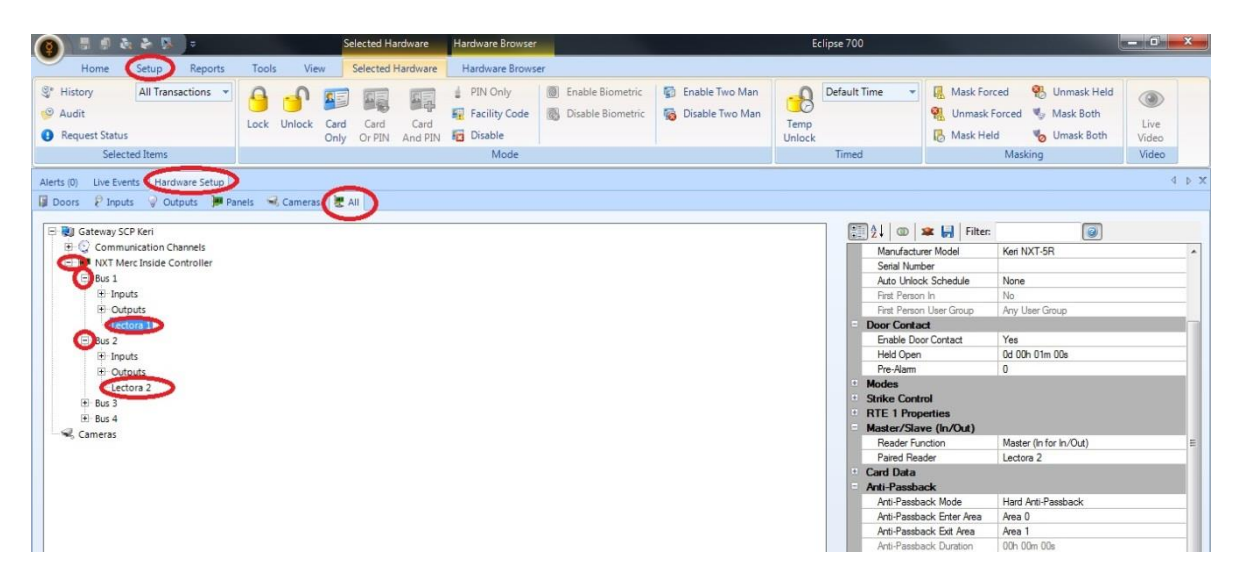

## 2.- En las propiedades de la LECTORA 1

Asignar la función APB Hard; esta estará en nuestra Enter Área 1, La salida será por el Exit Área 2

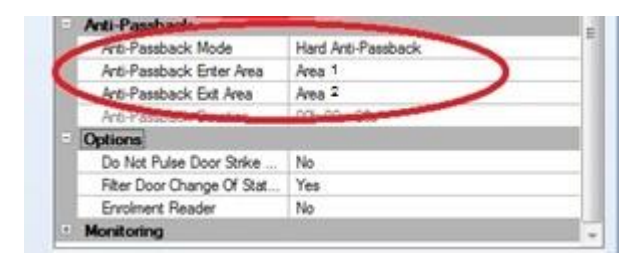

Guardar cambios

3.- En las propiedades de la LECTORA 2

Asignar la función APB Hard; esta lectora se encontrará en nuestra Área 2, En este caso el Enter Area es 2 y Exit Area es 1

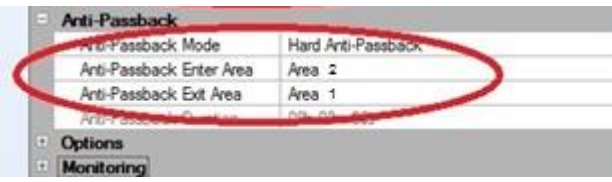

Guardar cambios y Repetir los pasos en cada lectora que se requiera que pertenezca a área 1 o área 2.